# *Capítulo*

# 3

# *Modelado Del Sistema de Potencia*

# **3.1. INTRODUCCIÓN.**

Para el análisis del algoritmo de la ecuación diferencial es importante conocer los elementos que participan en la transmisión, medición y generación de energía.

El estimado al punto fallado es obtenido con un análisis numérico en Matlab, y los parámetros que intervienen en el desarrollo del corto circuito son obtenidos de los elementos del sistema de potencia del modelo en Atp Draw.

# **3.2. CARACTERÍSTICAS GENERALES DE UNA LÍNEA DE TRANSMISIÓN.**

La línea de transmisión es el elemento más común de los que conforman las redes eléctricas. En conjunto, estos elementos constituyen las arterias a través de las cuales fluye la energía eléctrica desde centros de generación hasta centros de consumo.

Toda rama de una red de potencia (sea transmisión o distribución) está constituida por una línea aérea o un cable subterráneo. En este capítulo, veremos algunos aspectos descriptivos relativos a esas ramas y para poder introducir los parámetros correspondientes a las redes.

Dependiendo del nivel de voltaje al cual se realiza la transmisión de energía eléctrica, se tienen clasificadas a las redes en tres categorías:

- $\triangleright$  Transmisión
- $\triangleright$  Subtransmisión
- $\triangleright$  Distribución

# **3.2.1. Líneas aéreas**

Los principales componentes de una línea de transmisión son:

- $\triangleright$  Conductores.
- $\triangleright$  Aisladores.
- > Estructuras de soporte.

*Conductores:* Estos son siempre desnudos. Pueden ser hilos de cobre reunidos formando cuerda o hilos de aluminio con refuerzo de acero. Estos últimos se prefieren por ser más livianos y económicos. Si la línea es muy larga, debe tener empalmes, los cuales deben ser de poca resistencia eléctrica y gran resistencia mecánica. Al igual que las placas de un condensador, los conductores de una línea mantienen la carga al desconectar la fuente de tensión; para prevenir accidentes graves, antes de trabajar sobre una línea en vacío, ésta debe ponerse a tierra, por lo cual se colocan interruptores adecuados de puesta a tierra.

Existen tipos de conductores que se utilizan de manera distinta dependiendo de la topografía, grado de contaminación, valor actual de los metales que conforman la aleación del conductor. Los tipos de conductores comerciales que se utilizan son los siguientes:

- Conductor ACSR.- Conductor de Aluminio con Refuerzo de Acero.
- Conductor AAAC.- Conductor de Aluminio con Aleación.
- Conductor ACAR.- Conductor de Aluminio con Refuerzo de Aleación.
- Conductor ACSR/AW.- Conductor de Aluminio con Refuerzo de Acero con Aluminio Soldado.

Para tener en cuenta el material se deben considerar los siguientes tipos de conductores:

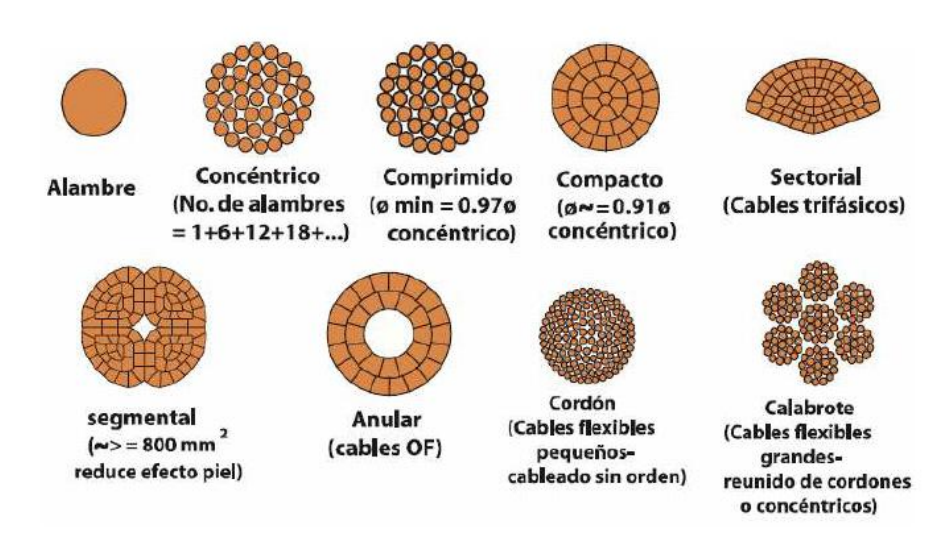

**Figura 3.1.** *Tipos de conductores*.

Para estos tipos de materiales se deben consultar las características físicas y constructivas en catálogos de fabricantes de conductores para una información más amplia de conductores, de manera que se identifiquen los diferentes tipos de conductores que se utilizan en líneas aéreas de transmisión, ya que otros tipos de conductores pueden aparecer en el mercado. En el informe debe ir un resumen de esta consulta de características de los materiales de conductores.

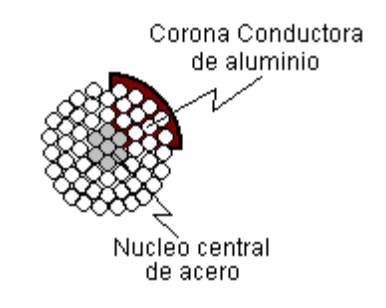

**Figura 3.2.** *Características de construcción de Conductor ACSR.*

*Aisladores:* Sirven de apoyo y soporte a los conductores, al mismo tiempo que los mantienen aislados de tierra. El material más utilizado para los aisladores es la porcelana,

aunque también se emplea el vidrio templado y materiales sintéticos (uno de los más empleados es el "composite", que es el más adecuado para el vandalismo y para zonas de mucha contaminación, presentando además, la ventaja de ser mucho más liviano y adecuado para líneas provisorias).

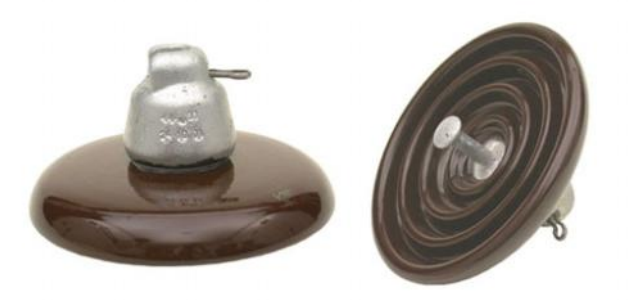

**Figura 3.3.** *Aisladores de suspensión de Porcelana.*

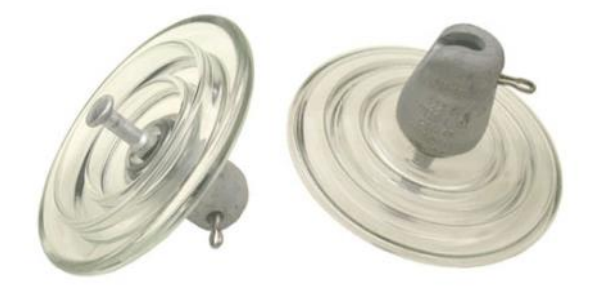

**Figura 3.4.** *Aisladores de suspensión Vidrio templado.*

Bajo el punto de vista eléctrico, los aislantes deben:

- $\triangleright$  Presentar mucha resistencia ante las corrientes de fuga superficiales.
- $\triangleright$  Tener suficiente espesor para evitar la perforación ante el fuerte gradiente de tensión que deben soportar.

Para aumentar la resistencia al contacto, se moldean en forma acampanada.

*Estructuras de soporte:* Estas deben mantener los conductores a suficiente altura sobre tierra y adecuadamente distanciados entre sí.

Para tensiones menores a 70 kV, pueden emplearse postes de madera con una cruceta (madera tratada con creosota o con sales metálicas, para evitar su putrefacción). Para mayores tensiones, se emplean siempre estructuras metálicas formadas por perfiles de acero galvanizado.

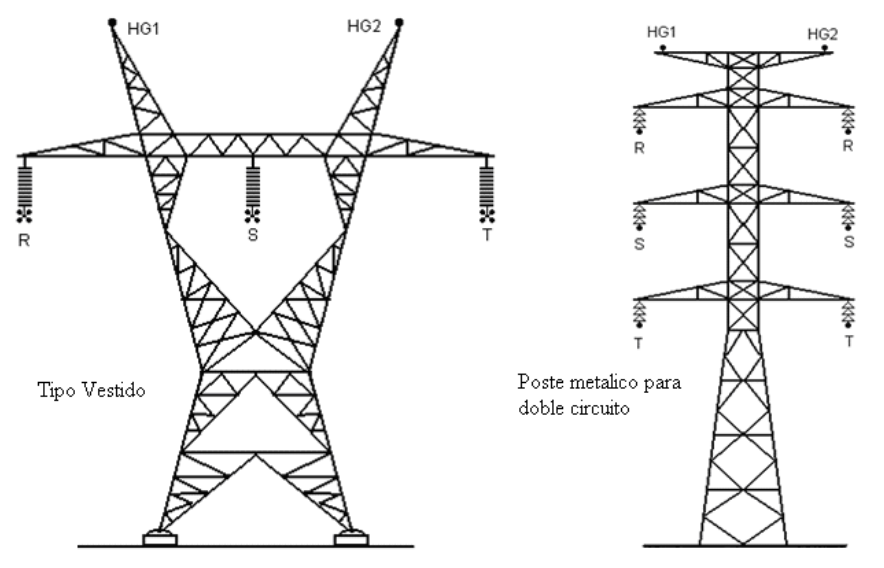

**Figura 3.5.** *Estructuras mas usadas en líneas de transmisión.*

La separación entre conductores debe ser suficiente como para evitar la formación de un arco cuando se producen ráfagas de viento. Esa separación es tanto mayor cuanto mayor es la distancia entre torres consecutivas y cuanto mayor es la tensión de servicio.

En todos los casos, las fundaciones representan un papel importante en la seguridad y en el costo de una línea de transmisión, y deben permitir la fácil colocación de las tomas de tierra.

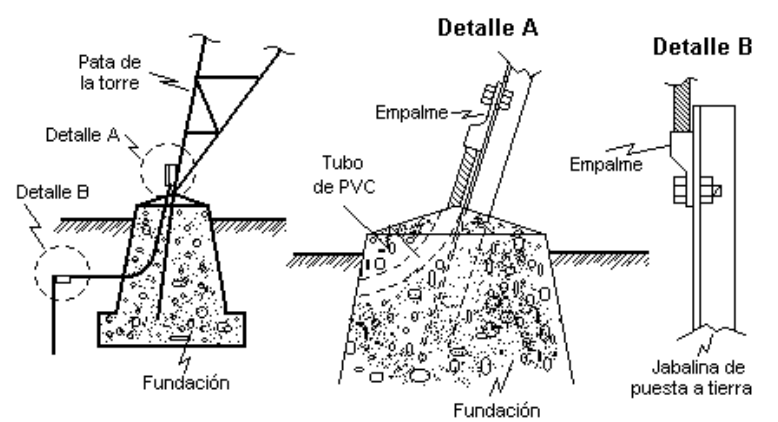

**Figura 3.6.** *Fundaciones de tierra.*

## **3.3. IMPEDANCIA DE LINEAS DE TRANSMISION.**

Los dos parámetros serie de la línea de transmisión aérea se analizan en conjunto, aunque previamente se mencionarán algunos conceptos concernientes a la resistencia.

#### **3.3.1 Resistencia de la Línea**

La resistencia en conductores de una línea es causa de las pérdidas por transmisión, las cuales están dadas por la expresión *I* 2 *R*, donde *I* es la corriente que fluye a través de conductor y *R* es la resistencia del mismo. Estas pérdidas tienen que ser mínimas, lo cual depende de un diseño adecuado de la línea, tomando en consideración factores como el calibre de conductores, número de los mismos por fase, tipo de material e influencia del medio ambiente, entre otros.

## **3.3.1.1. Resistencia de Corriente Directa**

La resistencia de c.d. se caracteriza por tener una densidad de corriente distribuida uniformemente en toda la sección transversal del conductor, la cual puede calcularse mediante la expresión siguiente:

$$
R_0 = \frac{\rho \, l}{A} \qquad \Omega \tag{3.1.}
$$

Donde:

- $\rho$  = *resistividad del material conductor* ( $\Omega$ -*m*)
- *l = longitud del conductor (m)*
- *A = área efectiva de la sección transversal del conductor (m<sup>2</sup> )*

Si se utiliza el sistema inglés, en lugar del métrico decimal, entonces la longitud y área del conductor estarán dadas en ft y ft<sup>2</sup>, respectivamente. Sin embargo, puede usarse cualquier sistema congruente de unidades, de modo que resulte que la unidad de longitud esté dada en kilómetros o millas, que es lo más usual.

#### **3.3.1.2 Efecto de la Temperatura Sobre la Resistencia.**

Un cambio en la temperatura causará una variación en la resistencia, en forma prácticamente lineal, dentro del margen normal de utilización de la línea de transmisión. Esta variación está dada por la siguiente ecuación:

$$
\frac{R_2}{R_1} = \frac{T + t_2}{T + t_1}
$$
\n(3.2.)

Donde  $R_1$  y  $R_2$  son las resistencias a las temperaturas  $t_1$  y  $t_2$ , respectivamente. La constante *T* depende del material conductor y se define como la temperatura a la cual la resistencia del conductor es igual a cero. Puede concluirse que un incremento de temperatura causa un aumento de la resistencia y viceversa

#### **3.3.1.3. Efecto Piel**

A partir de la Figura 3.7. Donde se muestra un conductor seccionalizado transversalmente, en el cual se ha dibujado dos filamentos hipotéticos iguales además del centro, se hará el análisis.

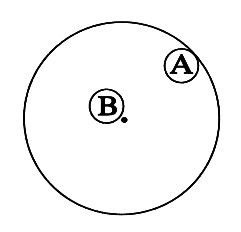

**Figura 3.7.** *Sección transversal de un conductor mostrando dos de sus filamentos*.

Las dimensiones del conductor son uniformes, es decir, si se secciona el conductor en diferentes tramos, todas las secciones transversales resultarán ser iguales.

La corriente será la misma para toda la longitud del conductor, esto es, la corriente que entra por un extremo del conductor, será la misma que saldrá por el otro extremo.

Apoyándose en las dos suposiciones anteriores, puede suponerse que cualquier sección transversal del conductor será una superficie equipotencial.

Al medir una caída de tensión en cada uno de los filamentos, ésta será la misma para ambos. En corriente directa, la condición anterior se satisface con la densidad de corriente uniforme que resultará en caídas de tensión por resistencia uniformes. Si se trata de corriente alterna, además de la caída de tensión por resistencia, existirá un voltaje inducido en cada filamento, resultante del campo magnético variante producido por la corriente en el propio conductor. Las líneas de flujo de este campo magnético circularán de acuerdo al eje del conductor y algunas encerrarán al filamento B sin hacerlo con el A, debido a la posición geométrica de ambos. Las reactancias alejadas del centro (como la del filamento A), serán menores que las de los filamentos alrededor del centro del conductor (como el filamento B). Por lo tanto, para producir caídas de tensión iguales, las densidades de corriente deben ser mayores cerca de la periferia del conductor, para compensar la reactancia menor.

El resultado final es que la energía electromagnética no se transmite en el interior del conductor sino que viaja en las regiones que rodean el conductor debido a que la distribución de densidades de corriente a través de la sección transversal del conductor no es uniforme, siendo este fenómeno conocido como efecto piel, el cual causará que la resistencia de c.d. se incremente ligeramente. Esta es la llamada resistencia de c.a. Por otro lado, la inductancia debida al flujo interno en el conductor se verá disminuida.

Si se expresa tales conclusiones mediante fórmulas, se tendrá lo siguiente:

$$
R_{ca} = R_{cd} \, \alpha_R \tag{3.3.}
$$

Y para la inductancia interna:

$$
(L_i)_{ca} = (L_i)_{cd} \alpha_L \tag{3.4.}
$$

Donde  $\alpha_R$  y  $\alpha_L$  son ligeramente mayor y menor que la unidad, respectivamente.

## **3.3.1.4 Efecto Corona**

Aunque este fenómeno no afecta a la resistencia en una forma directa, sí influye en la eficiencia de operación de la línea de transmisión, debido a que su existencia producirá pérdidas adicionales.

Este efecto está relacionado con la producción de campos eléctricos debidos a altas densidades de carga cuya intensidad es capaz de ionizar el aire circundante a los conductores de fase de la línea de transmisión. Una ionización extrema resultará en la presencia de arcos eléctricos entre conductores. Este efecto puede detectarse audiblemente por el zumbido que produce y visualmente por el aura luminosa que se presenta en cada conductor de fase.

El efecto corona producirá pérdidas e interferencias radiofónicas. Tales pérdidas serán relativamente pequeñas en ambientes secos y tienden a incrementarse en ambientes más húmedos, llegando inclusive a magnitudes 15 veces mayores.

Comúnmente, estas pérdidas se expresan en KW/Km., pero resulta difícil de obtener un modelo analítico que permita calcularlas de manera exacta, debido a la gran cantidad de variables involucradas. Los resultados son obtenidos usando relaciones empíricas y métodos estadísticos. Sin embargo, el efecto corona debe tomarse en cuenta para diseñar adecuadamente las líneas de transmisión.

#### **3.4. ADMITANCIA EN PARALELO DE LINEAS DE TRANSMISION**

La admitancia en paralelo de líneas de transmisión está formada básicamente por dos parámetros: conductancia y capacitancia. Sin embargo, el primero de ellos se desprecia por las razones que se describen a continuación.

#### **3.4.1 Conductancia de Líneas de Transmisión**

Concretamente, para este parámetro todavía no existe un modelo matemático preciso y con la simplicidad apropiada para poderlo manejar. Este parámetro resulta de la observación de las "corrientes de fuga" describiendo una trayectoria de las fases a tierra. Principalmente, estas corrientes fluyen a través del aislador hacia la torre, siendo función de la eficiencia del aislador, la cual varía significativamente con el calor, humedad atmosférica, contaminación y salinidad del ambiente, entre otros factores. Por esta razón, obtener un modelo matemático representativo de este fenómeno, resulta una tarea compleja. Por otro lado, es común despreciar este el efecto de estas corrientes de fuga, debido a que representan un porcentaje muy pequeño con respecto a las corrientes nominales de la línea.

## **3.4.2 Capacitancia Monofásica**

A partir de la ecuación de teoría de campo eléctrico:

$$
\xi = \frac{q}{2\pi\,\varepsilon_0} \qquad V/m \tag{3.5.}
$$

Donde  $\varepsilon_0 = 8.854 \times 10^{-12}$  F/m, *q* es la carga en Coulombs, *D* es la distancia de separación en metros. De acuerdo a la Figura 3.8. La diferencia de potencial entre las cargas q<sub>a</sub> y q<sub>b</sub> está dada por:

*D*

$$
V_{12} = \frac{q}{2\pi \varepsilon} \ln \frac{D_2}{D_1} \qquad V \qquad (3.6.)
$$
\n
$$
q_a \qquad D \qquad \qquad \frac{\sqrt{t_b}}{4}
$$

**Figura 3.8.** *Línea monofásica para el análisis de capacitancias.*

# **3.5. TRANSPOSICIÓN DE CONDUCTORES EN LÍNEAS DE TRANSMISIÓN.**

Una transposición es una rotación física de los conductores que puede ejecutarse a intervalos regulares o irregulares de la distancia total de la línea. En líneas de transmisión únicamente se observa el efecto de la transposición sobre la impedancia serie. La existencia de acoplamientos mutuos las corrientes de cualquier conductor producirán variaciones de tensión en los conductores adyacentes. Además, estas variaciones de tensión pueden ser diferentes entre sí, aun para corrientes balanceadas, debido a que las impedancias mutuas dependen del arreglo físico de los conductores de la línea.

El método de la transposición permite obtener parámetros de la línea con cualquier número de transposiciones y a cualquier distancia que se desee para cada transposición, tal como muestra la figura 3.9., donde se presenta la transposición completa de la línea consistente en dos rotaciones.

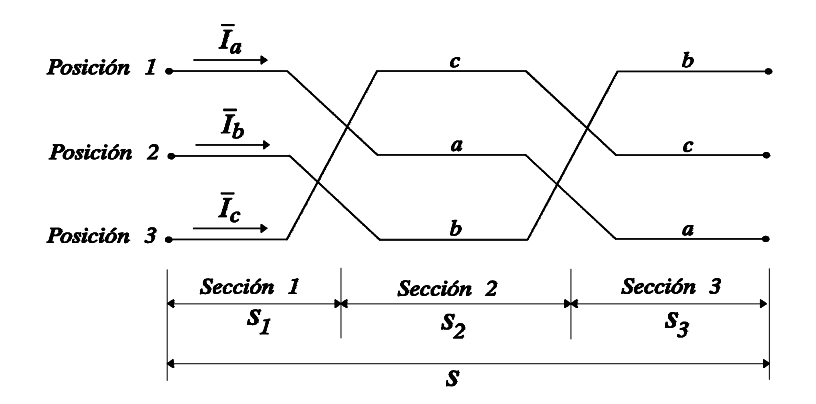

**Figura 3.9.** *Esquema de la transposición completa de una línea de transmisión.*

# **3.6. SOFWARE ATP**

ATP Draw es un gráfico de la ATP-EMTP en la plataforma MS Windows. En el programa el usuario puede construir un circuito eléctrico, seleccionando previamente los componentes de una amplia base de elementos. Sobre la base de la gráfica del dibujo del circuito, la Atp Draw genera archivo en el formato adecuado basado en "lo que ves es lo que obtienes". Todos los tipos de circuito de la edición estándar de las instalaciones (copiar / pegar, agrupar, girar, la exportación / importación) son compatibles. Circuito de nombres

de nodo es administrado por Atp Draw y el usuario sólo tiene que dar el nombre de "clave" nodos. Más de 90 componentes estándar disponibles, y además el usuario puede crear nuevos objetos en base a modelos o Base de Datos Modularización. Atp Draw tiene un diseño estándar de Windows, soporta múltiples documentos y ofrece una gran ayuda del sistema de archivos de Windows, lo que explica las normas más elementales. Otras instalaciones en Atp Draw son: un editor incorporado de Atp-archivo de la edición, el apoyo del Portapapeles de Windows para el mapa de bits, la producción archivos de mapas de bits o archivos PostScript sin limitarse al circuito de tamaño de la ventana, un nuevo módulo para el uso de Línea / Cable constante. [4]

| ATPDraw - [all.cir]                                                                                                    |                                            | $\blacksquare$ $\blacksquare$ $\times$                             |
|----------------------------------------------------------------------------------------------------|--------------------------------------------|--------------------------------------------------------------------|
| Edit<br>View<br>ATP<br><b>Objects</b><br>File<br>Tools                                                                                                    | Window<br>Help                             | $-15 \times$                                                       |
| $\underline{\mathfrak{S}}$<br>맘<br>X<br>TEXT<br>e)<br>Θ<br>¢<br>⊕<br>电                                                                                                    | 몽<br>Z                                     |                                                                    |
| 'n<br>e.<br>Θ<br>e<br>$A_{\text{exp}}$                                                                                                    |                                            |                                                                    |
| $+u-$<br>$\sqrt{\text{R}}$<br>· 내용<br>LiNE<br>$\rightarrow$<br>$\frac{4}{3}$<br>╍<br>$-$ ngh <sub>o</sub><br>$\frac{L}{L}$<br>뺡<br>$\rightarrow\text{max}$<br>$\mathcal{W}$<br>$\overrightarrow{r}$<br>$ \frac{L}{L}$<br>$RIC -$ | ।<br>अहिं<br>$\frac{1}{1}$<br>¦SM          | $\blacktriangle$<br>€<br>I<br>G(5)<br>$\overline{v}$<br>美半         |
| 业부<br>$\frac{U(0)}{  }$<br>$-110V$<br>뱱<br><b>LINE</b><br>$\frac{+10}{-1000}$                                                                                                    | 罪                                          | $\frac{1}{\sqrt{2}}$<br>$\check{\mathbb{F}}$<br>全半<br>TRCS<br>INIT |
| $-24$<br><b>LINE</b><br>$RLC =$<br>$rac{1}{2}$<br>$ \frac{1}{2}$<br>$rac{RLC}{H}$<br>LINE<br>LINE<br>RL<br>LC-3<br>♡<br>⊦⊠                                                                                                    | 08<br>+u-<br>{60                           | 꺦                                                                  |
| <b>ELINE</b><br>LINE<br>LC-6<br>$\infty$<br>$\frac{1}{2}$<br>$\begin{bmatrix} \frac{1}{2} \\ \frac{1}{2} \\ \frac{1}{2} \end{bmatrix}$<br>-⊠<br>•⊠<br>$\frac{1}{2}$ LD-9<br>Eac><br>$rac{1}{\sqrt{2}}$                           | <b>AVEL</b><br>WATHT<br>I.<br>Ţ<br>¥-<br>П | 釂<br>HOLD<br>TRH<br>THOS<br>USS<br>÷.<br><b>MIN</b><br>MRX<br>喘    |
| LINE<br>$\bullet$ REF.<br>豐<br>"<br>RFF                                                                                                    | ¥.<br>YSM.                                 | 俪<br>Œ<br>æ<br>MIN<br>MRX<br>60                                    |
| $\blacksquare$<br><b>MODE: EDIT</b><br>Modified                                                                                                    |                                            | $\blacktriangleright$<br>h                                         |

**Figura 3.10.** *ATPDraw ventana que muestra la mayoría de los componentes predefinidos*.

ATP\_LCC de Línea / Cable Constantes apoyo que se ha escrito en Borland Delphi 1.0. Este programa es un programa de 16 bits en Windows ATP\_LCC en el programa el usuario puede especificar la sección transversal de datos y datos de material para una línea aérea o un sistema de cable en ventanas de entrada. La sección transversal especificada se

dibuja en las ventanas principales y zoom y de exportación para el portapapeles de Windows es compatible. Sobre la base de los datos especificados por el usuario correspondiente Atp se genera el archivo listo para ser procesado por la Atp para la creación de datos de salida (tablas y código fuente) o de la matriz de salida (archivo LIS). ATP\_LCC El programa consta de dos partes, una para la línea de apoyo y las constantes de un cable Constantes. Estas dos partes se manejan independientemente en el programa con ventanas de entrada separada. El programa ATP\_LCC ahora soporta: [5]

- 1. Línea constante: constante de parámetro (KCLee Clarke y líneas)
	- $\triangleright$  PI-equivalentes
	- Única frecuencia. Salida
	- Mutuo de acoplamiento de salida
	- **Exercise 2** Logarítmica de frecuencias de salida
- 2. Cable Constante: líneas generales
	- $\triangleright$  Básico unificado para los cables
	- $\triangleright$  Adjuntando tubería
	- $\triangleright$  (PI, JMarti, líneas equivalentes y / cables son compatibles).

# **3.7. LA LÍNEA DE TRANSMISIÓN BAJO ESTUDIO.**

La línea de transmisión a estudiar tiene un nivel de tensión de 400 KV, tiene una longitud de 300 Km. Es una estructura de un circuito de un conductor por fase, completamente transpuesta, el calibre del conductor es 1113 ACSR, el hilo de guarda es Alumoweld 3/8 diámetro, la figura 3.11 muestra la estructura así como la disposición de los conductores.

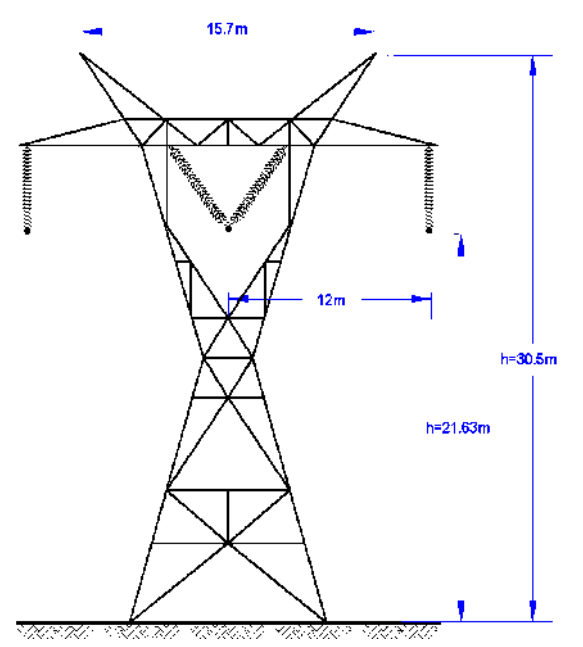

**Figura 3.11.** *Estructura de la línea de transmisión.*

# **3.8. MODELADO DE LA LINEA DE TRANSMISION EN EL PROGRAMA ATP Draw.**

Para el modelado de la línea se considera un diagrama unifilar, este diagrama en las ventanas de los elementos correspondientes se introducen los valores de líneas, TCs, TPs, generadores, etc. Para la simulación en el programa se dividió la línea de transmisión en diez partes de 30 Km.

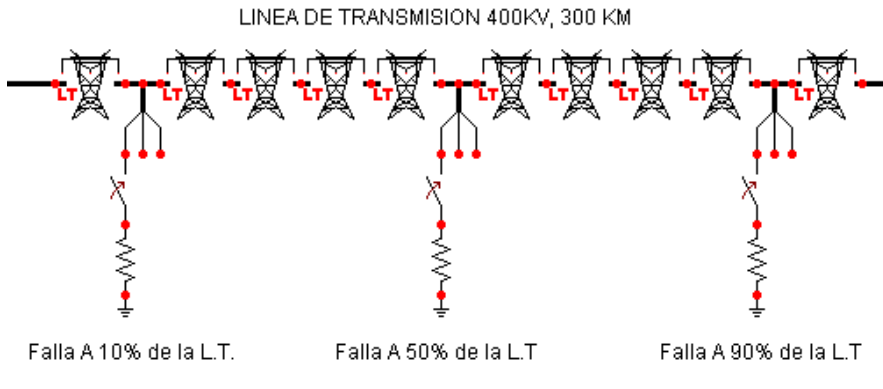

**Figura 3.12.** *Representación de la línea de transmisión.*

# **3.8.1. Datos introducidos al programa.**

A continuación se muestra la información y como introducirla al programa ATP para la línea de transmisión. El tipo de sistema seleccionado fue el de línea aérea, el numero de fases es 3 las unidades utilizadas están en el sistema métrico decimal, se considera el efecto skin (o piel), se considera una línea completamente transpuesta selecciona la opción *transposed*, ya que el programa así lo considera al momento de compilarlo, se considera es el modelo jmarti ya que es el equivalente al modelo de parámetros distribuidos, estamos simulando una línea de una longitud de 30 kilómetros , los datos estándar introducidos son la resistividad del conductor que son 100 ohms por metro, la frecuencia del sistema que son 60 Hertz, se considera cada sección en 9 décadas. Y 10 puntos por década.

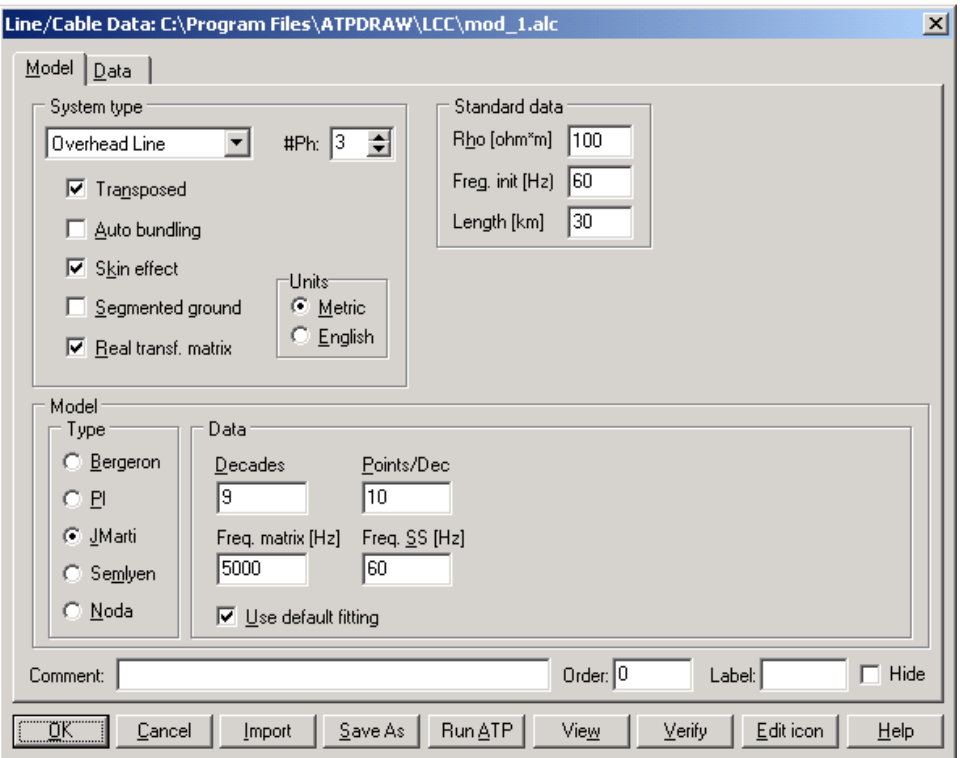

**Figura 3.13.** *Información del modelo de línea en el programa ATP.*

|                | Ph.no.         | <b>Rin</b>     | Rout    | Resis       | Horiz   | Vtower | Vmid | Separ          | Alpha          | NB.            |
|----------------|----------------|----------------|---------|-------------|---------|--------|------|----------------|----------------|----------------|
| #              |                | [cm]           | [cm]    | [ohm/km DC] | [m]     | [m]    | [m]  | [cm]           | [deg]          |                |
| $\mathbf{1}$   | $\overline{1}$ | 0.8            | 1.6421  | 0.05214     | $-12$   | 21.63  | 9.83 | 0              | 0              | 1              |
| $\overline{c}$ | 2              | 0.8            | 1.6421  | 0.05214     | 0       | 21.63  | 9.83 | $\mathbf 0$    | $\mathbf{0}$   | 1              |
| 3              | 3              | 0.8            | 1.6421  | 0.05214     | 12      | 21.63  | 9.83 | $\overline{0}$ | $\mathbf 0$    | 1              |
| $\overline{4}$ | 0              | 0              | 0.47625 | 1.9001      | $-7.85$ | 30.5   | 23.2 | $\mathbf 0$    | $\mathbf 0$    | $\mathbf{0}$   |
|                |                |                |         |             |         |        |      |                |                |                |
|                | 0              | $\overline{0}$ | 0.47625 | 1.9001      | 7.85    | 30.5   | 23.2 | $\overline{0}$ | $\overline{0}$ | $\overline{0}$ |
| 5              |                |                |         |             |         |        |      |                |                |                |

**Figura 3.14.** *Información del modelo de los alimentadores en el programa ATP.*

# Donde:

*Ph. no: En esta sección se enumerar las fases de los conductores que están en la línea de transmisión*

*Rin [cm]: Es el radio interior del conductor, este valor para cada una de las fases es de 0.8 cm. (ver apéndice b)*

*Rout [cm]: Es el radio exterior del conductor, este valor se obtiene del dato del fabricante, para las fases y para el hilo guarda. (Ver apéndice b)*

*Resis [ohms/m]: Resistencia del conductor a la corriente directa también se obtiene de los datos que ofrece el fabricante para cables. (Ver apéndice b)*

*Horiz [m]: Es la distancia horizontal con referencia cero en el centro de la torre de conductores con respecto de una línea vertical este valor se obtiene de la figura (3.11).*

*Vtower [m]: Es la distancia vertical máxima de la torre en el arreglo del conductor en metros este dato también es obtenidos de la figura (3.11).*

*Vmid [m]: Distancia vertical del arreglo de conductores en la flecha máxima en metros.*

*Separ [cm]: Distancia entre los conductores. Como solo es un conductor por fase el valor es 0 (cero).*

*Alpha: Se refiere a la posición angular de uno de los conductores cuando existen mas conductores por fase respecto a una línea horizontal, como solo existe un conductor por fase este valor es cero.*

*NB: Numero de conductores por fase, para la línea de transmisión que se va a simular solo es un conductor.*

Una vez que la información es introducida se procede a guardar el modelo de línea con el botón Save As y para que el archivo pueda utilizarse para la simulación se tiene que compilar, esta acción se realiza con el botón Run ATP. Y Para poder ver la distribución geométrica de los conductores lo podemos apreciar con el botón View.

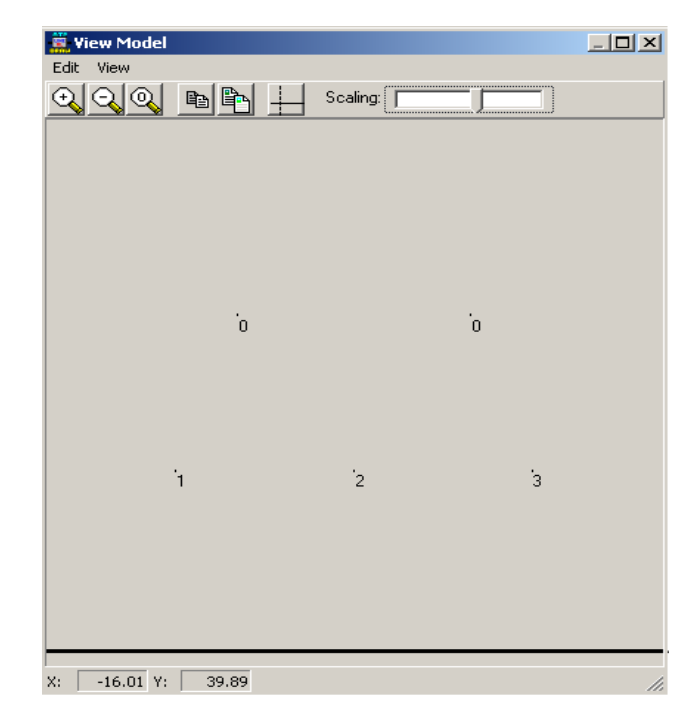

**Figura 3.15.** *Configuración de las fases e hilo de guarda en Atp Draw.*

# **3.9. TRANSFORMADORES DE INSTRUMENTO**.

Se denomina transformadores de instrumento o de medición, a los que se emplean para alimentar circuitos que tienen instrumentos de medición y/o de protección, el uso de estos transformadores se hace necesario en las redes de alta tensión en donde se requiere reducir los valores de voltaje y de corriente a cantidades admisibles para los instrumentos, ya sea por razones de seguridad o por comodidad.

Los propósitos específicos para los que sirven los transformadores de instrumento son, entre otros, los siguientes:

a) Aísla a los instrumentos de medición y de protección del circuito primario o de alta tensión, permitiendo así medir altos voltajes y altas corrientes con instrumentos de bajo alcance.

b) Da mayor seguridad al personal, al no tener contacto con partes de alta tensión.

c) Permite la normalización de las características de operación de los instrumentos.

# **3.9.1. Transformadores de Corriente**.

Existen básicamente dos tipos de transformadores de instrumento los transformadores de potencial TP que reducen el voltaje y los transformadores de corriente TC que reducen la corriente.

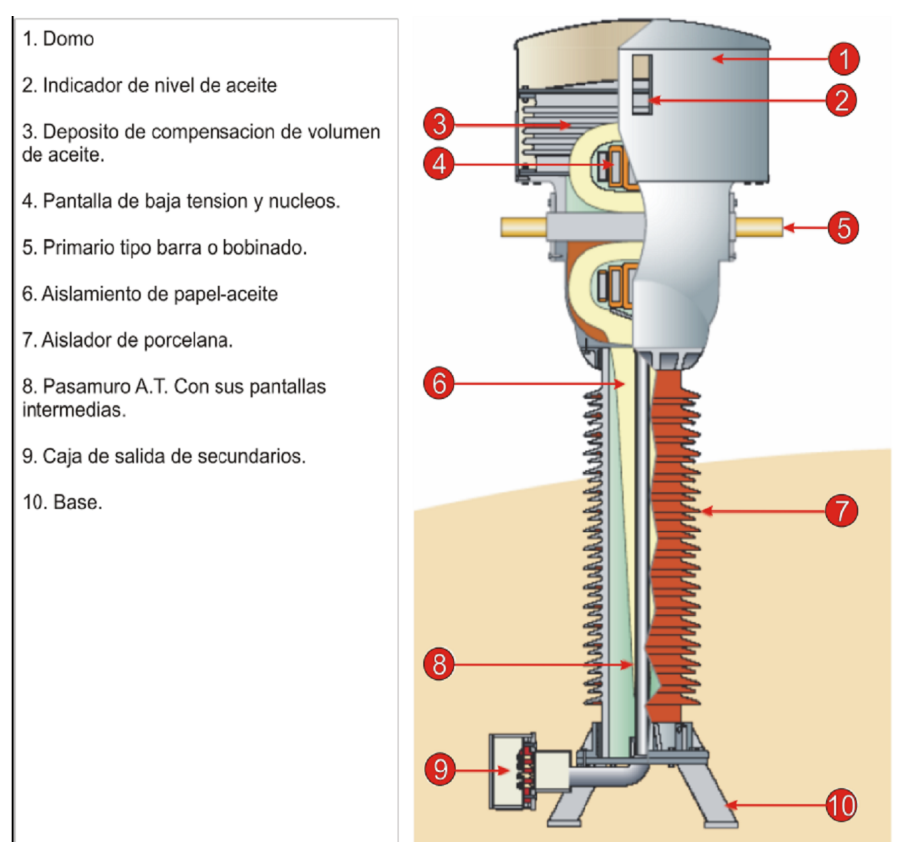

**Figura 3.16.** *Partes de las que esta conformado un transformador de corriente.*

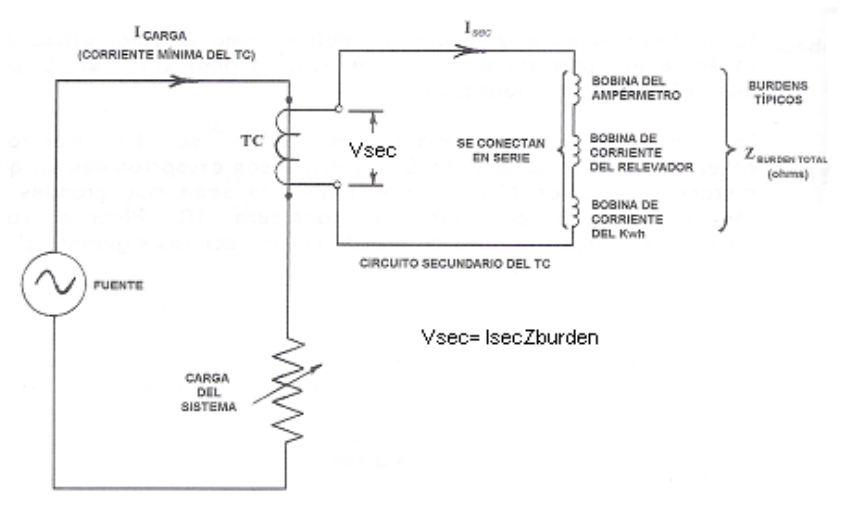

**Figura 3.17.** *Diagrama unifilar simplificado para un transformador de corriente.*

# **3.9.2. Transformadores de potencial**.

La función de un Transformador de Potencial, es la de brindar mediante un primario una conexión segura con los circuitos de Alta Tensión, para reducir el voltaje y aislar su lado secundario y conectarse de forma segura con los circuitos de medida en el lado de baja tensión. Generalmente los TP's tienen una potencia nominal muy baja y su único objetivo es suministrar una muestra de voltaje del sistema de potencia.

Además, puesto que el objetivo principal es el muestreo de voltaje deberá ser particularmente preciso como para no distorsionar los valores verdaderos. Se pueden conseguir transformadores de potencial de varios niveles de precisión, dependiendo de que tan precisas deban ser sus lecturas, para cada aplicación especial.

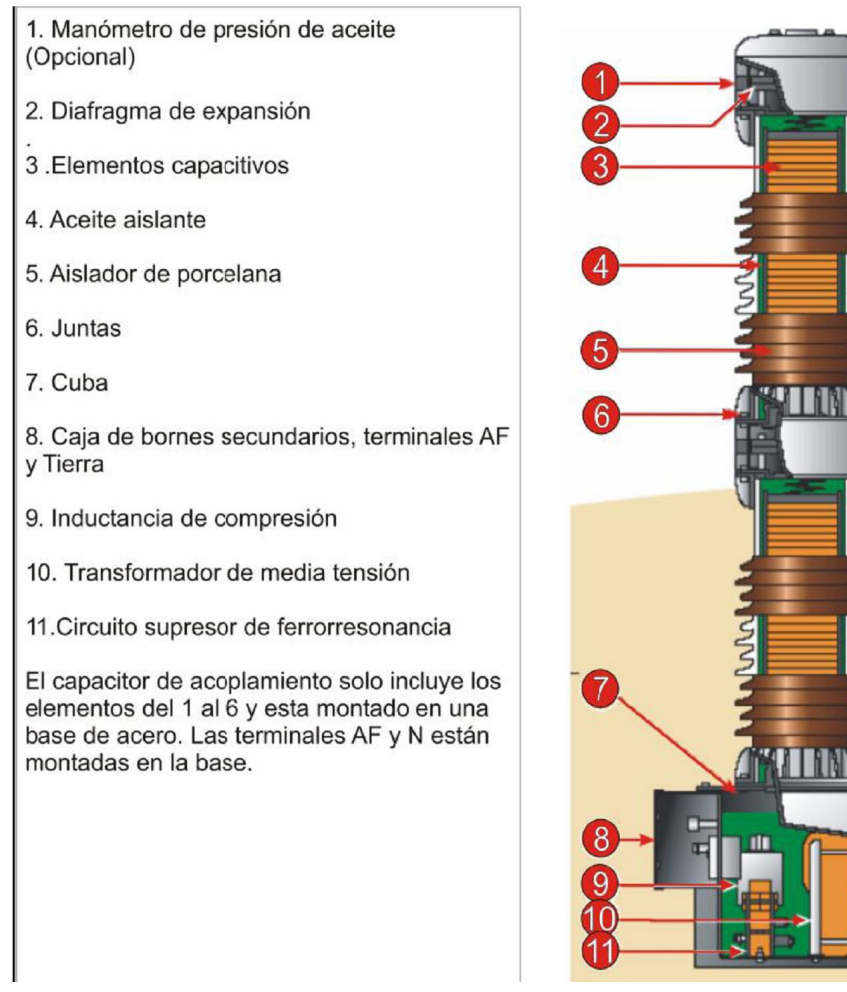

**Figura 3.18.** *Partes de las que esta conformado un transformador de corriente.*

## **3.9.3. Transformadores de potencial con acoplamiento capacitivo.**

Los Transformadores de Tensión Capacitivos separan del circuito de alta tensión los instrumentos de medida, contadores, relés, protecciones, etc. y reducen las tensiones a valores manejables y proporcionales a las primarias originales, con la posibilidad de transmitir señales de alta frecuencia a través de las líneas de alta tensión.

Los Condensadores de Acoplamiento sirven como acoplamiento de señales de comunicación de alta frecuencia y corresponden a la parte capacitiva de un transformador de tensión capacitivo. Las Bobinas de Bloqueo sirven para dirigir las señales de comunicación de alta frecuencia por las líneas deseadas bloqueando las demás líneas para evitar pérdidas de señal.

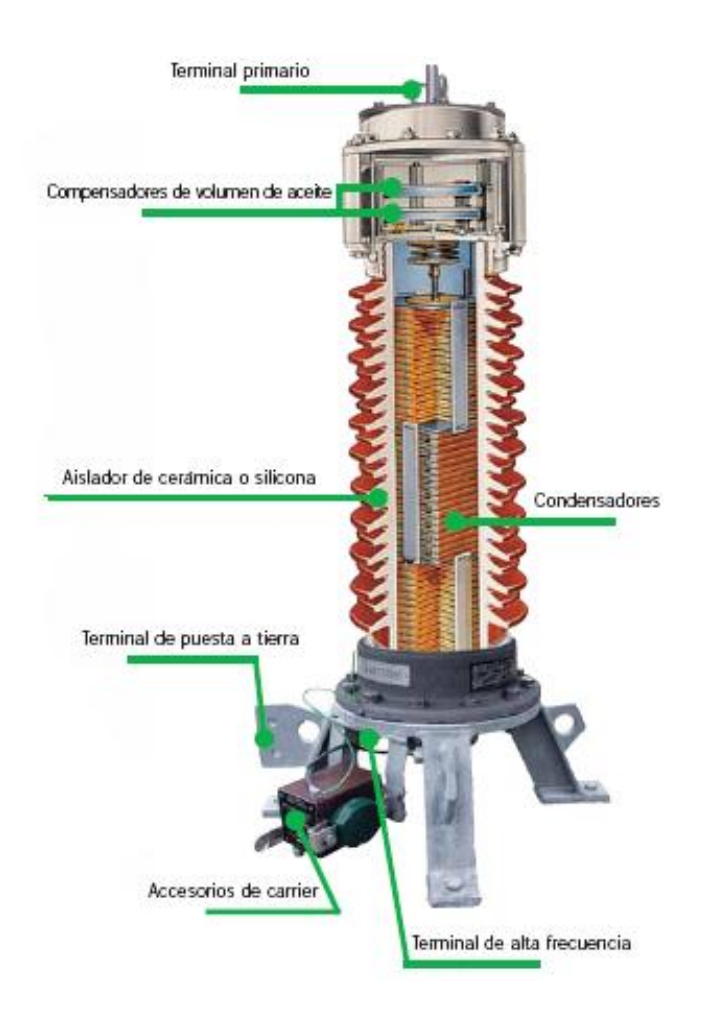

**Figura 3.19.** *Transformadores con capacitor de acoplamiento.*

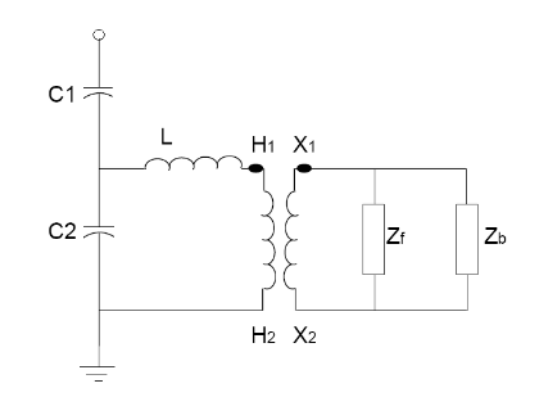

**Figura 3.20.** *Diagrama unifilar simplificado para un transformador de potencial.*

| Tensión<br>máxima<br>de<br>servicio  |                                                        | Tensiones de ensayo<br><b>Test voltages</b>    |                                                         | Capacidad<br>estándar                  | Alta<br>capacidad           | Linea de<br>fuga<br>estándar                    |           | <b>Dimensiones</b><br><b>Dimensions</b> | Peso           |
|--------------------------------------|--------------------------------------------------------|------------------------------------------------|---------------------------------------------------------|----------------------------------------|-----------------------------|-------------------------------------------------|-----------|-----------------------------------------|----------------|
| Highest<br>system<br>voltage<br>(kV) | Frecuencia<br>Industrial<br>Power<br>frecuency<br>(kV) | Impulso<br>Lightning<br>Impulse (BIL)<br>(kVp) | <b>Maniobra</b><br>Switching<br>Impulse (SIWL)<br>(kVp) | <b>Standard</b><br>capacitance<br>(pF) | High<br>capacitance<br>(pF) | <b>Standard</b><br>creepage<br>distance<br>(mm) | A<br>(mm) | H<br>(mm)                               | Weight<br>(Kg) |
| 72,5                                 | 140                                                    | 325                                            |                                                         | 14600                                  | 40000                       | 1825                                            | 350       | 1235                                    | 115            |
| 100                                  | 185                                                    | 450                                            | ۰                                                       | 9000                                   | 26500                       | 2500                                            | 350       | 1325                                    | 120            |
| 123                                  | 230                                                    | 550                                            | $\overline{a}$                                          | 8800                                   | 24000                       | 3075                                            | 350       | 1585                                    | 145            |
| 145                                  | 275                                                    | 650                                            | $\blacksquare$                                          | 6000                                   | 17700                       | 3625                                            | 350       | 1675                                    | 150            |
| 170                                  | 325                                                    | 750                                            | $\blacksquare$                                          | 5000                                   | 15200                       | 4250                                            | 350       | 1805                                    | 170            |
| 245                                  | 460                                                    | 1050                                           | ۰                                                       | 3600                                   | 12400                       | 6125                                            | 350       | 2625                                    | 255            |
| 300                                  | 460                                                    | 1050                                           | 850                                                     | 4000                                   | 10000                       | 7500                                            | 350       | 2945                                    | 305            |
| 362                                  | 510                                                    | 1175                                           | 950                                                     | 3400                                   | 8600                        | 9050                                            | 450       | 3415                                    | 345            |
| 420                                  | 630                                                    | 1425                                           | 1050                                                    | 2600                                   | 7000                        | 10500                                           | 450       | 4335                                    | 495            |
| 525                                  | 680                                                    | 1550                                           | 1175                                                    | ۰                                      | 6800                        | 13125                                           | 450       | 5300                                    | 890            |
| 765                                  | 880                                                    | 1950                                           | 1425                                                    | ٠                                      | 5200                        | 15300                                           | 450       | 6760                                    | 1095           |

**Tabla 3.1.** *Valores para Condensadores de Acoplamiento.*

| Tensión<br>máxima<br>de<br>servicio<br>Highest<br>system<br>voltage<br>(kV) | Frecuencia<br>Industrial<br>Power<br>frecuency<br>(kV) | Tensiones de ensayo<br>Test voltages<br>Impulso<br>Lightning<br>(kVp) | Maniobra<br>Switching<br>Impulse (BIL) Impulse (SIWL)<br>(kVp) | Capacidad<br>estándar<br><b>Standard</b><br>capacitance<br>(pF) | Alta<br>capacidad<br>High<br>capacitance<br>(pF) | Linea de<br>fuga<br>estándar<br><b>Standard</b><br>creepage<br>distance<br>(mm) | A<br>(mm) | <b>Dimensiones</b><br><b>Dimensions</b><br>н<br>(mm) | Peso<br>Weight<br>(Kg) |
|-----------------------------------------------------------------------------|--------------------------------------------------------|-----------------------------------------------------------------------|----------------------------------------------------------------|-----------------------------------------------------------------|--------------------------------------------------|---------------------------------------------------------------------------------|-----------|------------------------------------------------------|------------------------|
| 72,5                                                                        | 140                                                    | 325                                                                   | ۰                                                              | 14600                                                           | 40000                                            | 1825                                                                            | 450       | 1510                                                 | 245                    |
| 100                                                                         | 185                                                    | 450                                                                   | ۰                                                              | 9000                                                            | 26500                                            | 2500                                                                            | 450       | 1600                                                 | 255                    |
| 123                                                                         | 230                                                    | 550                                                                   | ۰                                                              | 8800                                                            | 24000                                            | 3075                                                                            | 450       | 1830                                                 | 300                    |
| 145                                                                         | 275                                                    | 650                                                                   | ۰                                                              | 6000                                                            | 17700                                            | 3625                                                                            | 450       | 1920                                                 | 310                    |
| 170                                                                         | 325                                                    | 750                                                                   | ۰                                                              | 5000                                                            | 15200                                            | 4250                                                                            | 450       | 2065                                                 | 330                    |
| 245                                                                         | 460                                                    | 1050                                                                  | ۰                                                              | 3600                                                            | 12400                                            | 6125                                                                            | 450       | 2885                                                 | 450                    |
| 300                                                                         | 460                                                    | 1050                                                                  | 850                                                            | 4000                                                            | 10000                                            | 7500                                                                            | 450       | 3205                                                 | 480                    |
| 362                                                                         | 510                                                    | 1175                                                                  | 950                                                            | 3400                                                            | 8600                                             | 9050                                                                            | 450       | 3675                                                 | 520                    |
| 420                                                                         | 630                                                    | 1425                                                                  | 1050                                                           | 2600                                                            | 7000                                             | 10500                                                                           | 450       | 4595                                                 | 670                    |
| 525                                                                         | 680                                                    | 1550                                                                  | 1175                                                           |                                                                 | 6800                                             | 13125                                                                           | 450       | 5560                                                 | 1065                   |
| 765                                                                         | 880                                                    | 1950                                                                  | 1425                                                           | ٠                                                               | 5200                                             | 15300                                                                           | 450       | 7010                                                 | 1270                   |

**Tabla 3.2.** *Valores para transformadores de Tensión Capacitivos.*

# **3.10. MODELADO DE LOS TRANSFORMADORES DE INSTRUMENTO EN EL PROGRAMA ATP DRAW.**

Los transformadores de instrumento ofrecen valores de corriente y voltaje, los modelos de TC`s Y TP`s son generados a continuación en Atp Draw con los valores reales. Los datos fueron obtenidos de la tesis desarrollada por el Ing. Amado Monsiváis Peña. [6]

#### **3.10.1. Modelado de los transformadores de corriente en el programa Atp Draw.**

Para representación de los TC´s en el programa Atp Draw, las siguientes figuras muestran la información introducidos dentro de la ventana del modelo de los TC´s en el programa, la información fue obtenida de los Transformadores de corriente de 420 kV Marca AREVA Clase de precisión C400 se utilizaron estos últimos ya que se contaba con un modelo desarrollado en ATP Draw.

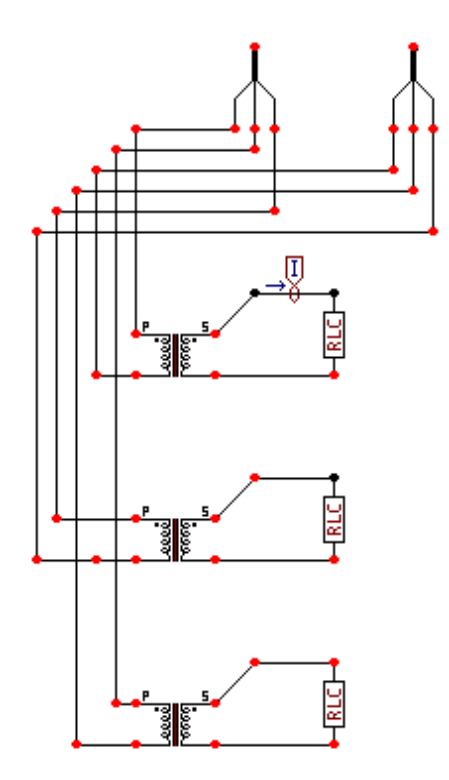

**Figura 3.21.** *Modelado de los TC en el programa Atp Draw.*

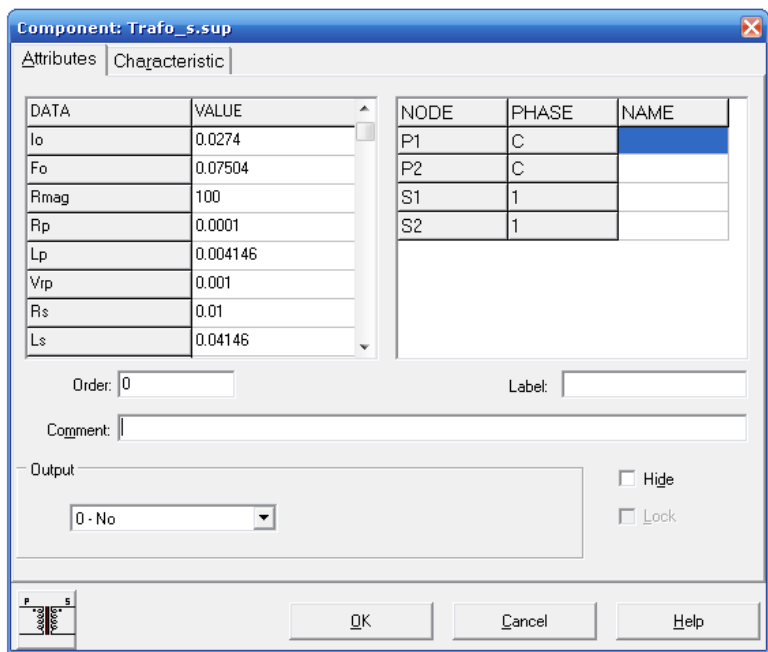

**Figura 3.22.** *Ventana de Datos del Transformador de Corriente en el software ATP Draw.*

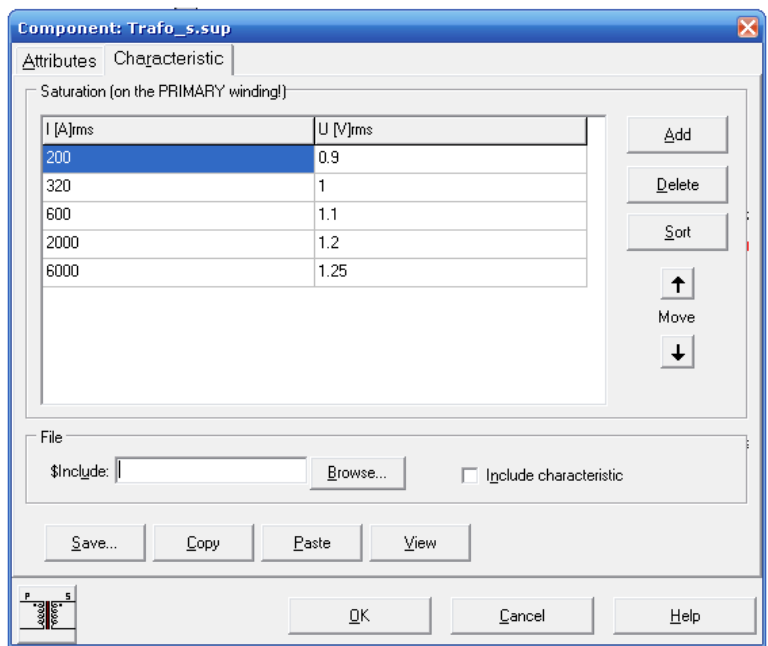

**Figura 3.23.** *Ventana de Datos de la Característica de Saturación del TC.*

Donde:

*Io: Corriente de magnetización en estado estable.*

*Fo: Flujo en estado estable.*

*Rmag: Resistencia de magnetización en ohms.*

*Rp: Resistencia en el devanado primario en ohms.*

*Lp: Inductancia en el devanado primario en ohms o en mili henrios.*

*Vrp: Relación de Voltaje en el devanado primario en kilo volts.*

*Rs: Resistencia en el devanado secundario en ohms.*

*Ls: Inductancia en el devanado secundario en ohms o en mili henrios.*

*Vrs: Relación de voltaje en el devanado secundario en kilo volts.*

*RMS: Bandera que nos indica la característica No Lineal.*

*0 = Característica Corriente / Flujo.*

*1 = Característica I [A]rms / U [V]rms.*

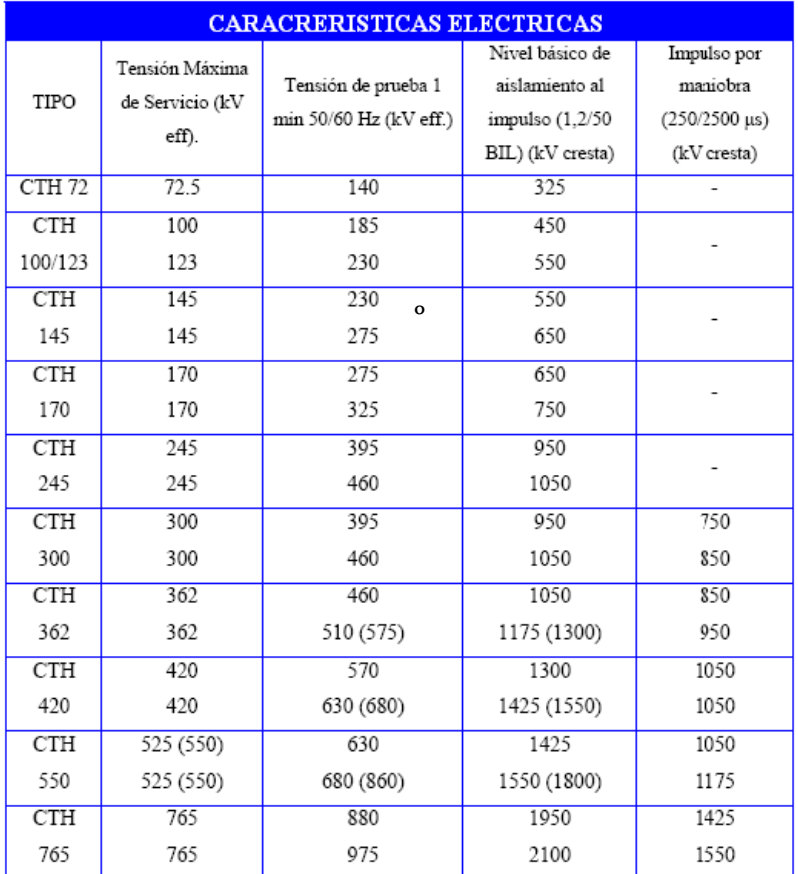

**Tabla 3.3.** *Características Eléctricas de los TC.*

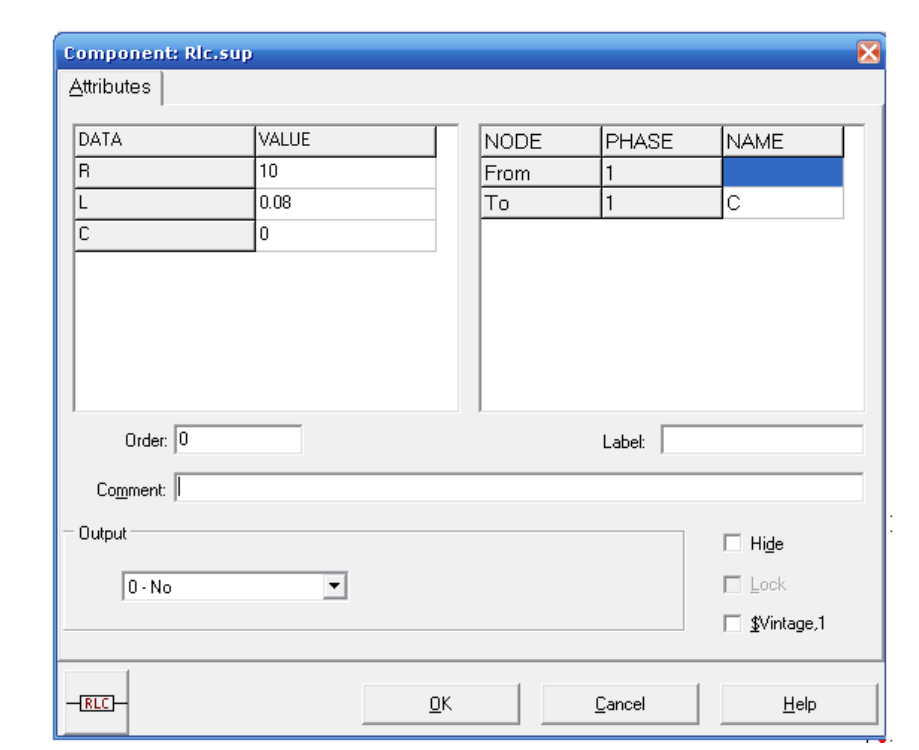

En la siguiente figura se observa los datos de la carga en el trasformador de corriente.

**Figura 3.24***. Ventana de Datos de la Carga del TC*

#### **3.10.2. Modelado De Transformador De Potencial En El Programa Atp Draw.**

A continuación se introducen los valores de los transformadores de potencial, para la simulación del corto circuito en Matlab y poder realizar las mediciones correspondientes.

Para representación de los TP´s en el programa Atp Draw, las siguientes figuras muestran la información introducidos dentro de la ventana del modelo de los TP´s en el programa todos los datos fueron obtenidos a partir de datos de placa de los Transformadores de tensión Capacitivos de 72.5 a 765 KV Marca AREVA.

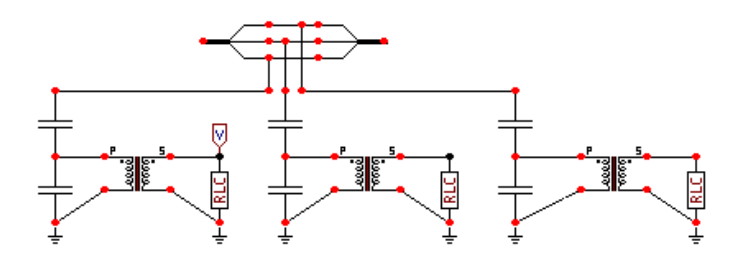

**Figura 3.25.** *Modelado de los Tp`s en el programa Atp Draw.*

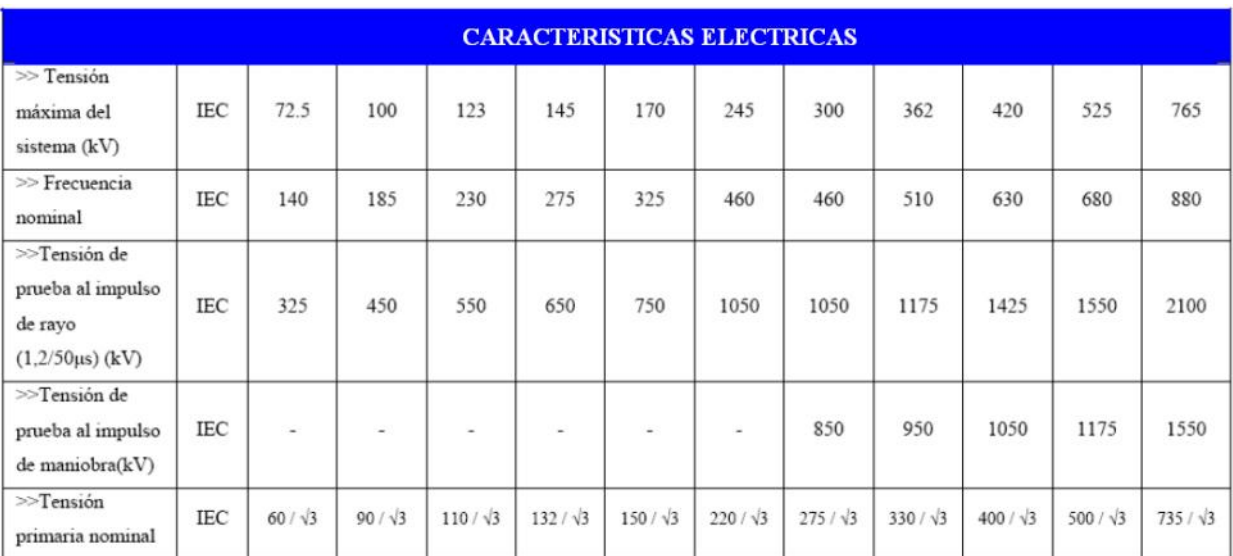

| <b>CAPACITANCIA Pf Cn</b>  |        |        |       |               |       |               |      |      |              |      |       |
|----------------------------|--------|--------|-------|---------------|-------|---------------|------|------|--------------|------|-------|
| $>>$ Modelo de aislador 12 | 14000  | 11000  | 8800  | 7200<br>4400  | 6200  | 4400          | 3600 | 3200 | 2400         | 200  |       |
| >>Modelo de aislador 15    | 20000  | 15000  | 12000 | 10500<br>8800 | 8800  | 6000          | 5300 | 4400 | 3500<br>4400 | 3000 |       |
| $>>$ Modelo de aislador 20 | $\sim$ | $\sim$ | 20000 | 17000         | 15000 | 10000<br>8800 | 8500 | 7200 | 6800         | 5000 | 40000 |

**Tabla 3.4.** *Características Eléctricas de los TP.*

A continuación se muestra la ventana con la información introducida al programa para los transformadores de potencial.

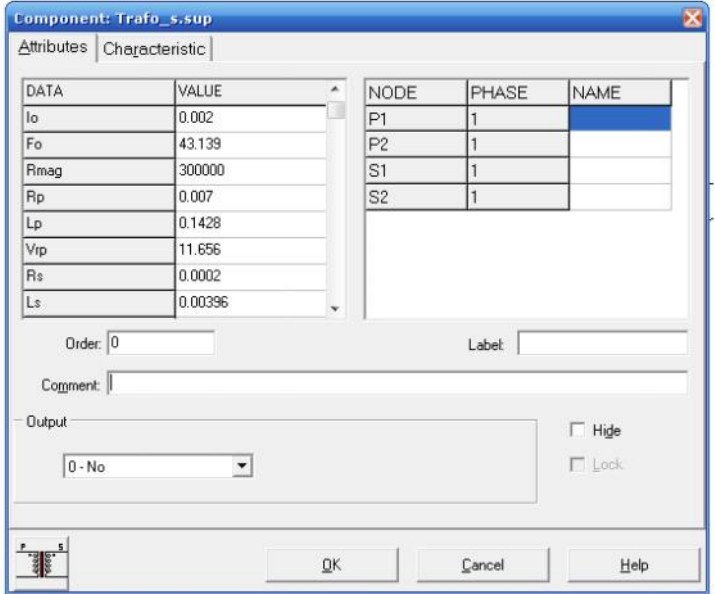

**Figura 3.26.** *Ventana de Datos del Transformador de Corriente en el software Atp Draw.*

Donde.

*Io: Corriente de magnetización en estado estable. Fo: Flujo en estado estable. Rmag: Resistencia de magnetización en ohms. Rp: Resistencia en el devanado primario en ohms. Lp: Inductancia en el devanado primario en ohms o en mili henrios. Vrp: Relación de Voltaje en el devanado primario en kilo volts. Rs: Resistencia en el devanado secundario en ohms. Ls: Inductancia en el devanado secundario en ohms o en mili henrios. Vrs: Relación de voltaje en el devanado secundario en kilo volts.*

En la figura 3.27 y 3.28 se muestran los datos introducidos al programa, valores reales obtenidos de los datos de placa de los equipos instalados.

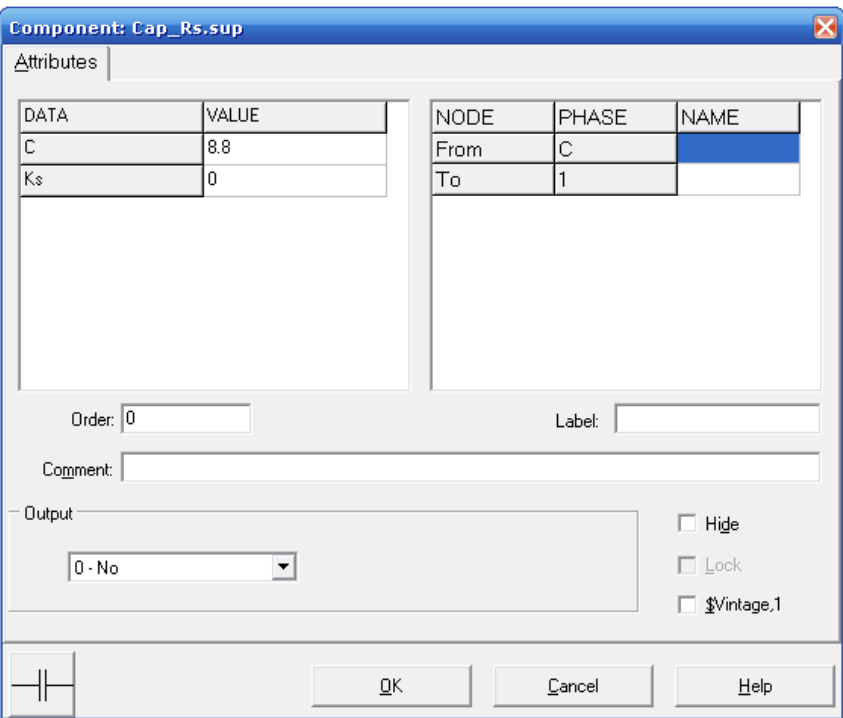

**Figura 3.27.** *Ventana de Datos del Capacitor 1 del Transformador de Potencial en el software ATP Draw.*

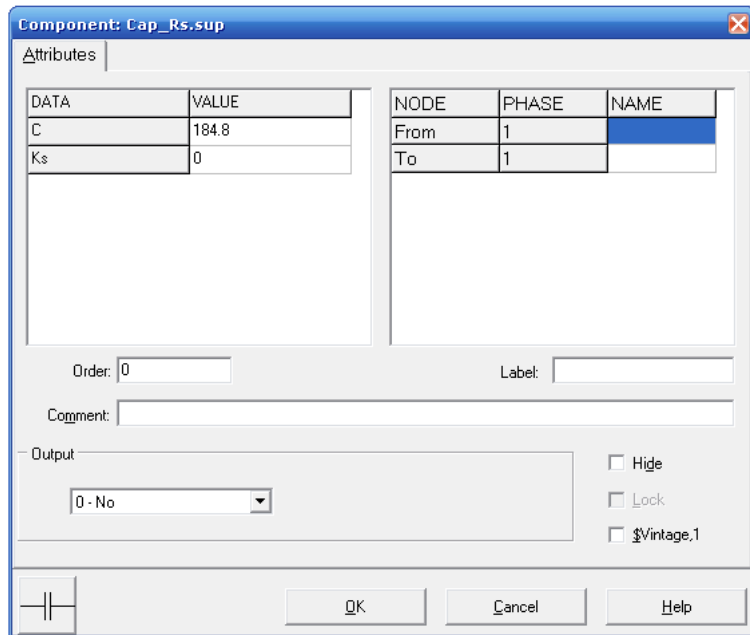

**Figura 3.28.** *Ventana de Datos del capacitor 2 del Transformador de Potencial en el software ATP Draw*

En la siguiente figura se observa los datos de la carga en el lado secundario del trasformador de potencial introducida al programa, dicho, este valor fue proporcionado por el departamento de transmisión de la Comisión Federal de Electricidad.

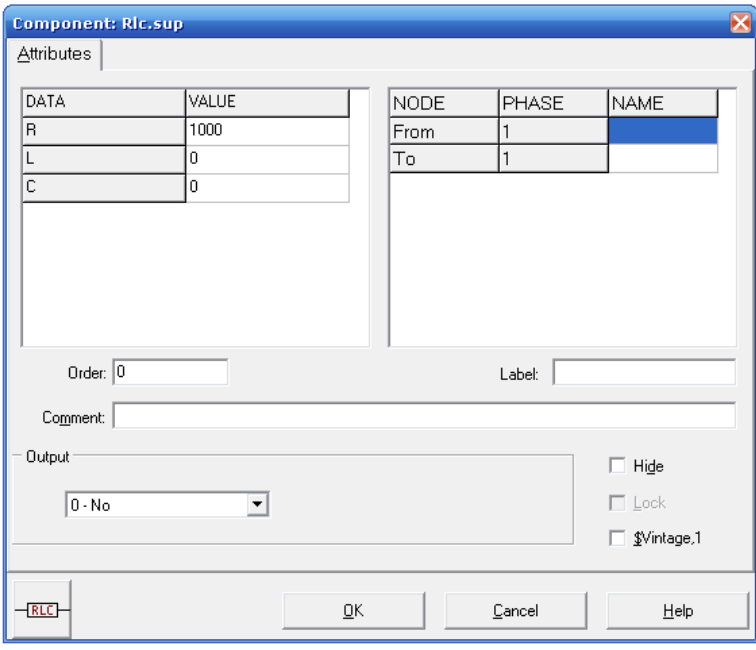

**Figura 3.29.** *Ventana de Datos de la Carga en el secundario del Transformador de Potencial en el software ATPDraw*

# **3.11. MODELADO DE LA CARGA EN EL PROGRAMA ATP DRAW.**

A continuación se muestra la carga del sistema de potencia mostrada en el lado más cercano al generador 2, así como los valores introducidos en el programa para la simulación del corto circuito y de esta manera realizar el análisis del sistema de potencia con y sin carga.

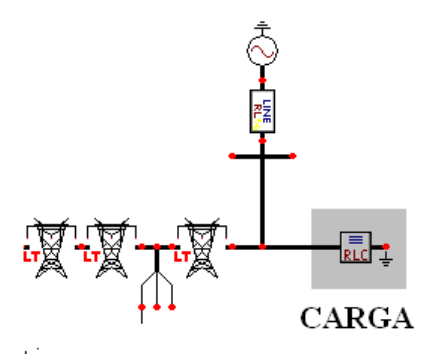

**Figura 3.30.** *Modelo de la carga en el software Atp Draw*

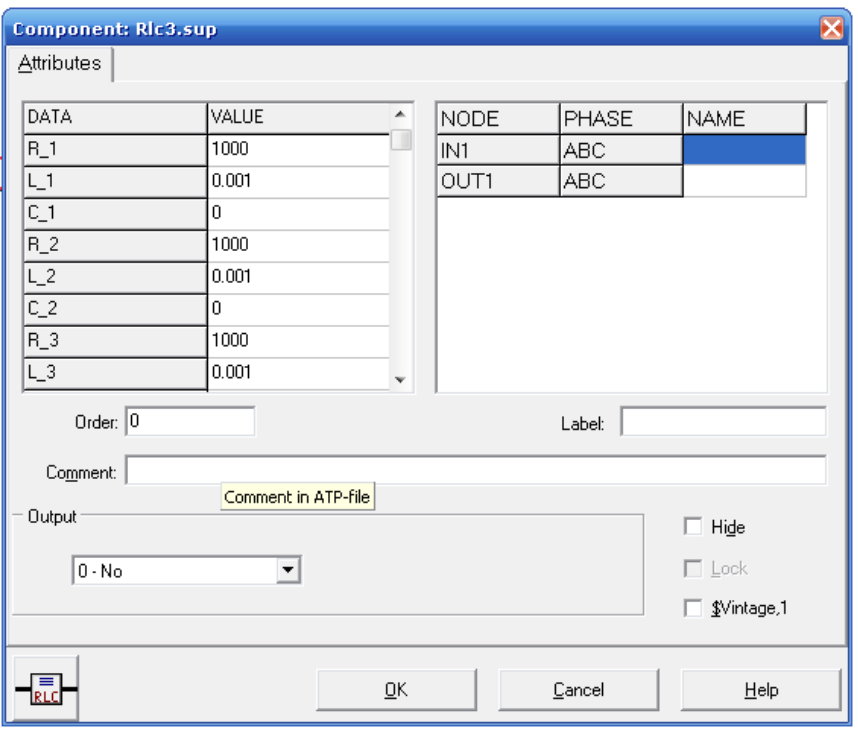

**Figura 3.31.** *Ventana de datos para la carga en el software Atp Draw.*

Donde:

*R\_1= Resistencia en la fase 1 L\_1= Inductancia en la fase 1 C\_1= Capacitancia en la fase 1 R\_2= Resistencia en la fase 2 L\_2= Inductancia en la fase 2 C\_2= Capacitancia en la fase 2 R\_3= Resistencia en la fase 3 L\_3= Inductancia en la fase 3 C\_3= Capacitancia en la fase 3 Resistencia en [Ohm] Inductancia en [Ohm] si Xopt.= frecuencia Si no en [mH]. Capacitancia en [uMho] si Copt.=frecuencia Si no en [uF].*

# **3.12. MODELADO DE LOS EQUIVALENTES DE SISTEMA DE POTENCIA EL PROGRAMA ATP DRAW.**

A continuación se muestra la ubicación del equivalente de cortocircuito 1 y se introducen los valores en la ventana del elemento en Atp Draw.

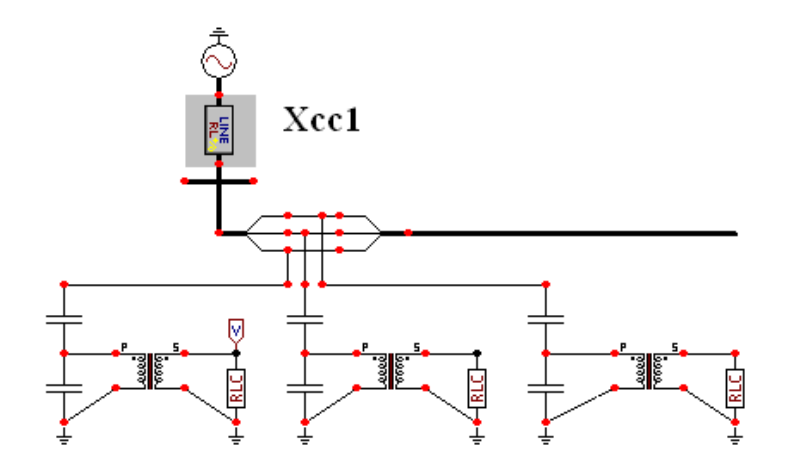

**Figura 3.32.** *Modelo de equivalente de corto circuito 1 en el software ATP Draw*

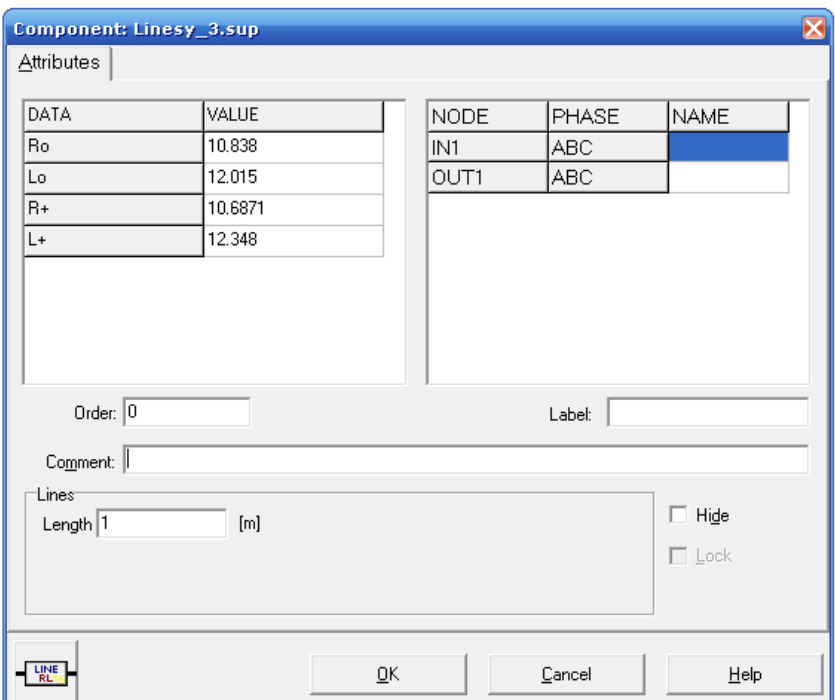

**Figura 3.33.** *Ventana de datos para el equivalente de cortocircuito 1 en el software Atp Draw.*

En la siguiente figura se muestra la ubicación del equivalente de cortocircuito y se introducen los valores en la ventana del elemento en Atp Draw.

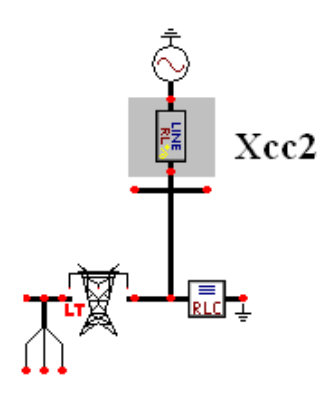

**Figura 3.34.** *Modelo de equivalente de corto circuito 2 en el software ATP Draw*

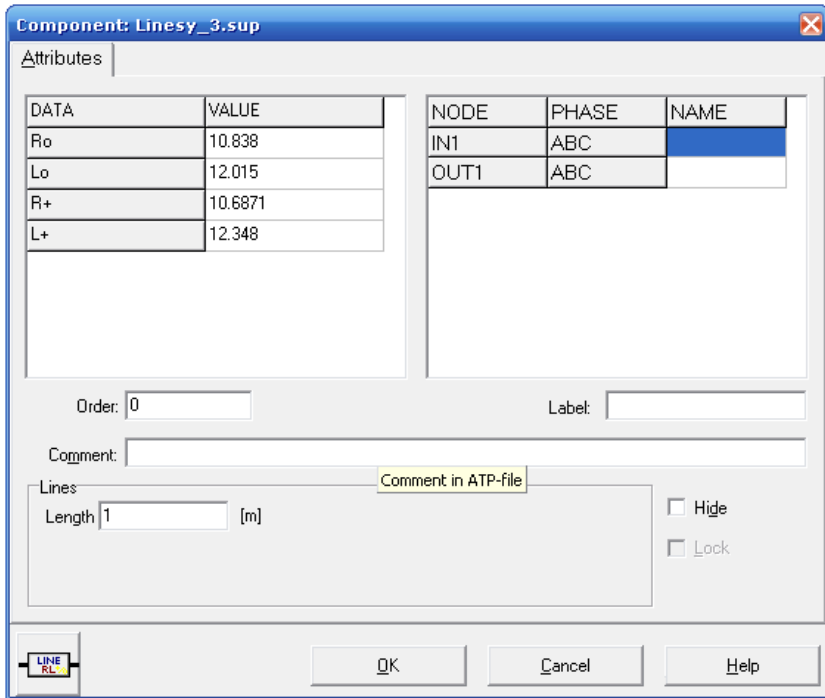

**Figura 3.35.** *Ventana de datos para el equivalente de corto circuito 2 en el software Atp Draw.*

# **3.13. MODELADO DE LOS GENERADORES DEL SISTEMA DE POTENCIA EL PROGRAMA ATP DRAW.**

A continuación se procede a modelar por medio del software Atp Draw, la parte de generación de nuestro sistema de potencia, dos generadores son conectados en los extremos de la línea de transmisión. En la siguiente figura se muestra la ubicación del generador 1 modelado en Atp Draw.

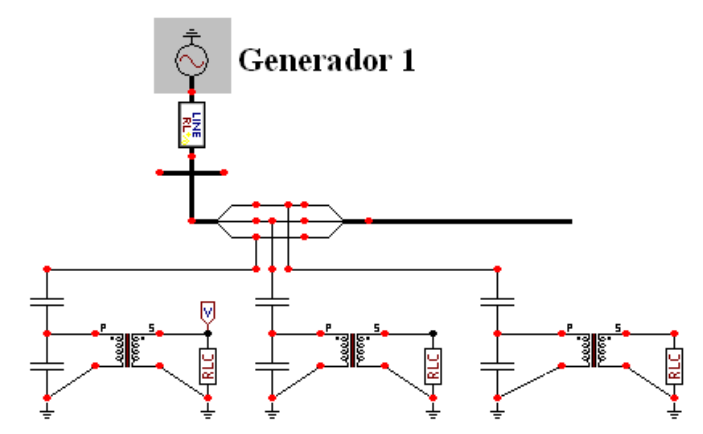

**Figura 3.36.** *Modelo del generador 1 en el software ATP Draw.*

La siguiente figura muestra los valores del generador 1 introducidos dentro de la ventana del software Atp Draw.

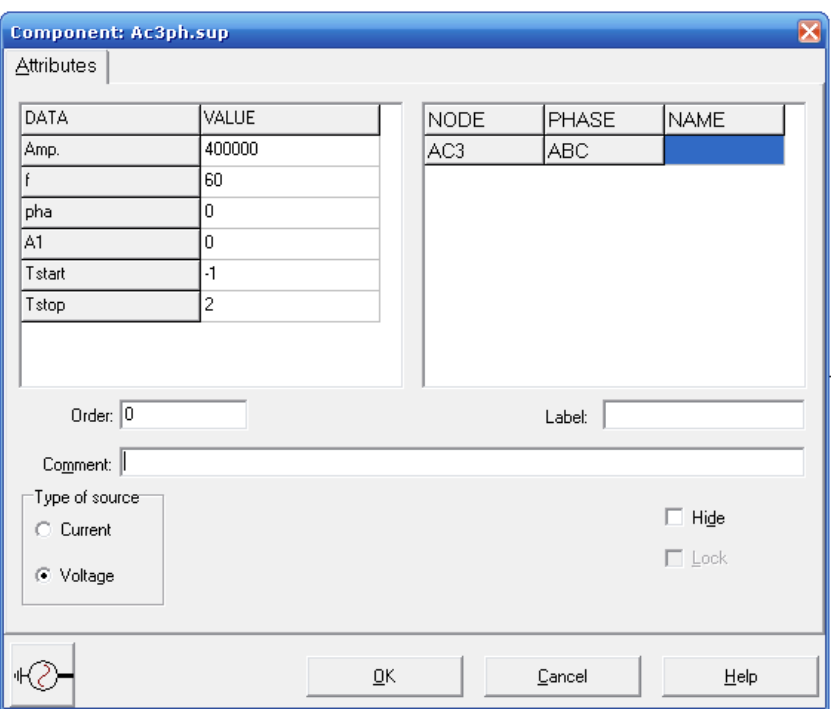

**Figura 3.37.** *Ventana de datos para el generador 1 en el software Atp Draw.*

A continuación se muestra la ubicación del generador 2 modelado en el software Atp Draw.

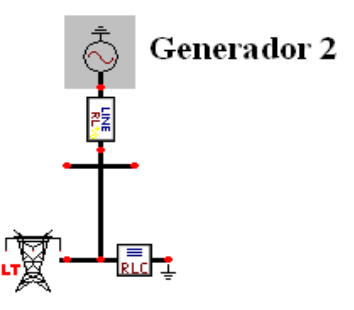

**Figura 3.38.** *Modelo del generador 2 en el software ATP Draw.*

La siguiente figura muestra los valores del generador 2 introducidos dentro de la ventana del software Atp Draw.

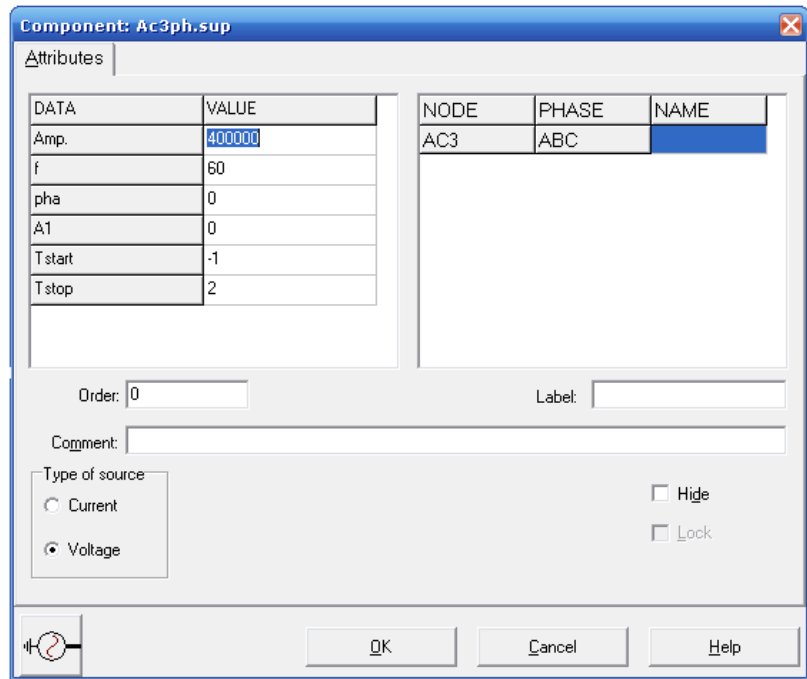

**Figura 3.39.** *Ventana de datos para el generador 2 en el software Atp Draw.*

Donde: *Amp = Es el valor pico en [A] o [V] de la función. f= Frecuencia en [Hz]. pha= Fase en grados o segundos dependiendo de A1 A1= 0: pha en grados >0: pha en segundos.*

# **3.14. SIMULACION DE FALLA A TIERRA DE LA LINEA DE TRANSMISION BAJO ESTUDIO.**

Los Sistemas Eléctricos de Potencia (SEP) en un régimen de operación critico requieren de sistema de protección y control que actúen de forma inmediata de tal manera que pueda conservarse el sincronismo del sistema, que mantenga tanbien una operación de calidad, continua y reduciendo a un mínimo los daños causados por las fallas [11].

Las fallas monofásicas a tierra pueden generar corrientes de falla cuya magnitud pueden superar a la corriente de falla trifásica. Sin embargo, esto es más frecuente que ocurra en sistemas de transmisión o de distribución en media tensión, sobre todo cuando la falla se ubica cerca de la subestación. Es poco frecuente que la corriente de falla

monofásica supere en amplitud la corriente generada por una falla trifásica. La magnitud de la falla monofásica puede superar a la generada por una falla trifásica en el mismo punto,

A continuación se realizan las simulaciones de cortocircuito monofásico en una línea de transmisión de 300 KM. la simulación del cortocircuito es realizada en diferentes instantes de la senoidal.

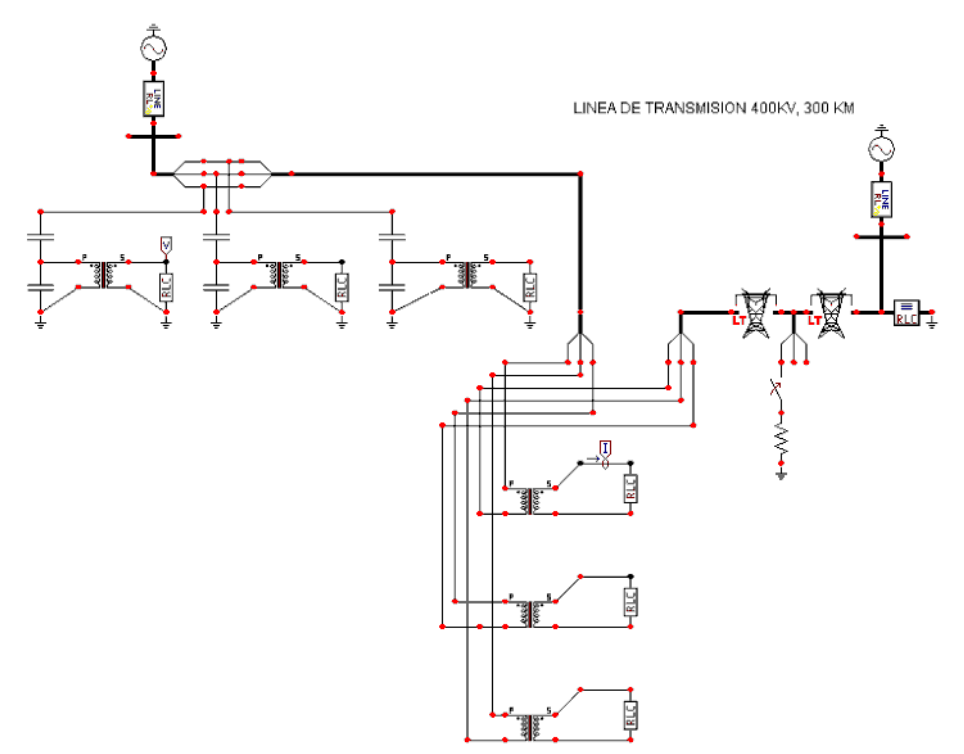

**Figura 3.40.** *Modelo de la línea de transmisión con falla monofásica a 30 KM.*

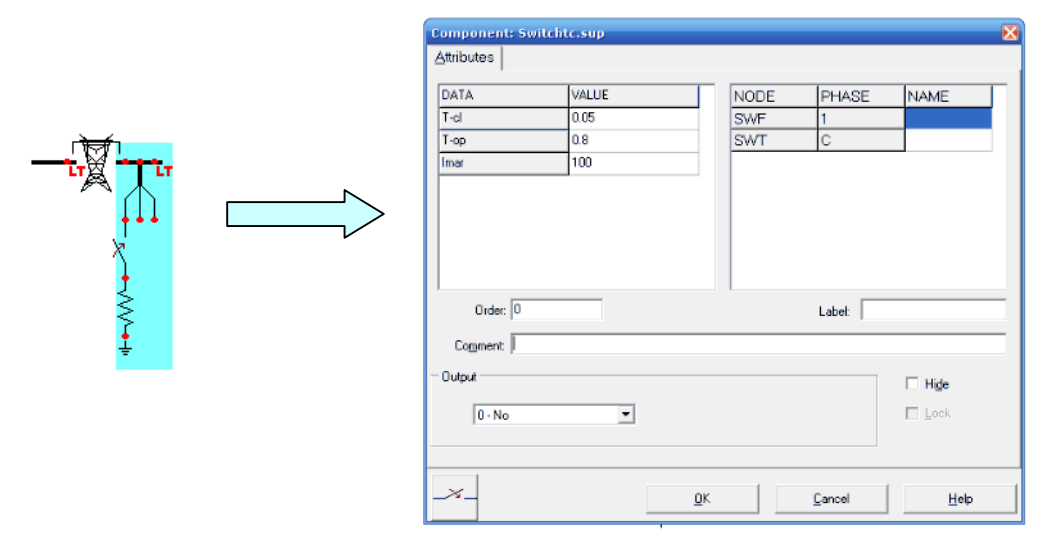

**Figura 3.41.** *Ventana de datos para la cuchilla de puesta a tierra en el software Atp Draw.*

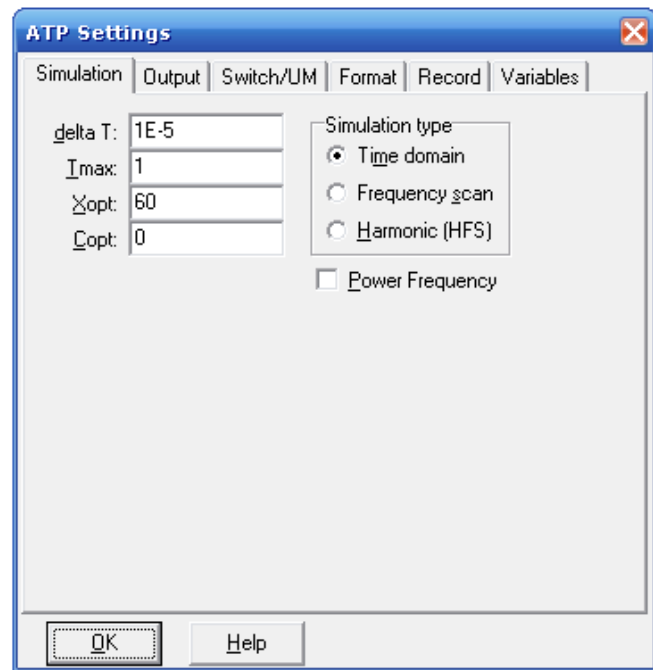

**Figura 3.42.** *Ventana de datos para la configuración del tiempo de simulación y muestras por segundo en Atp Draw.*

Las siguientes graficas muestran el comportamiento del voltaje y la corriente para una falla en el sistema eléctrico de potencia. Los valores del sistema de potencia son los mostrados en las ventanas de datos correspondientes a cada elemento se realiza la simulación para una falla monofásica. Los valores de voltaje y corriente son los obtenidos por los transformadores de instrumento.

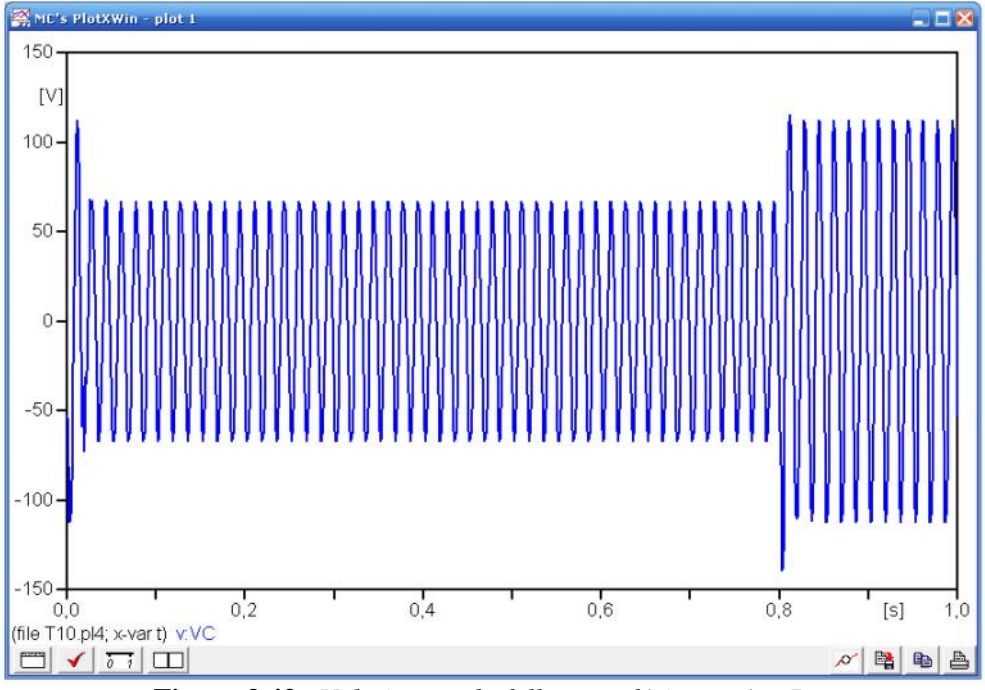

**Figura 3.43.** *Voltaje para la falla monofásica en Atp Draw.*

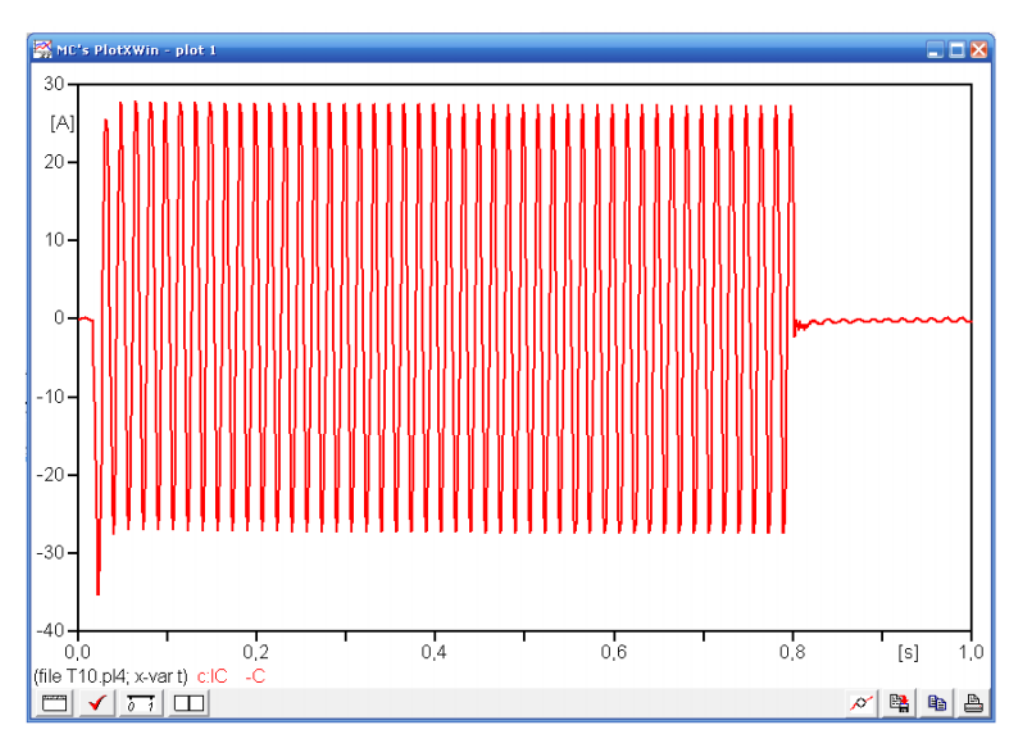

**Figura 3.44.** *Corriente para la falla monofásica en Atp Draw.*

Los valores de corriente y de voltaje obtenidos de la falla monofásica son los que se utilizan para el cálculo del estimado al punto fallado con la conversión de las graficas en extensión *.pl4* a *.mat*.